# Microservices vs Monoliths

 $\sqrt{2}$ 

пI

Edward Welch Goutham Veeramachaneni

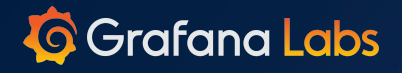

▞

**Us**

### Goutham Veeramachaneni

### Edward Welch

- Prometheus
- Cortex
- Loki
- **Biker**
- Loki
- Cortex
- Used to build Java monoliths

пl

 $\triangleright$ 

# Monoliths **Microservices** Monomicroliths

 $\blacktriangle$ 

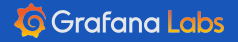

 $\ddot{\cdot}$ 

Æ

# Monoliths

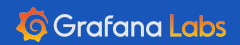

 $\ddot{...}$ 

Æ

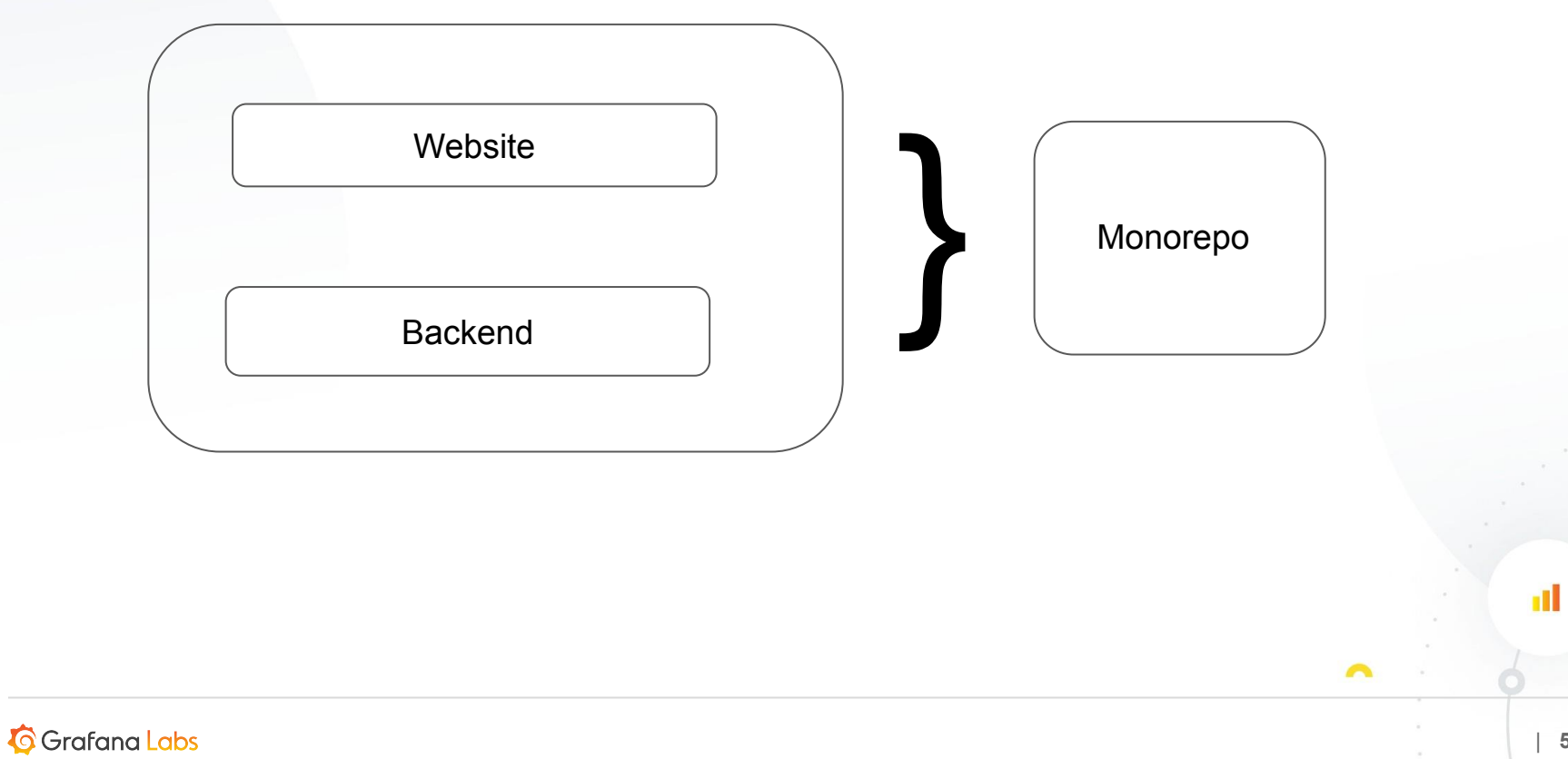

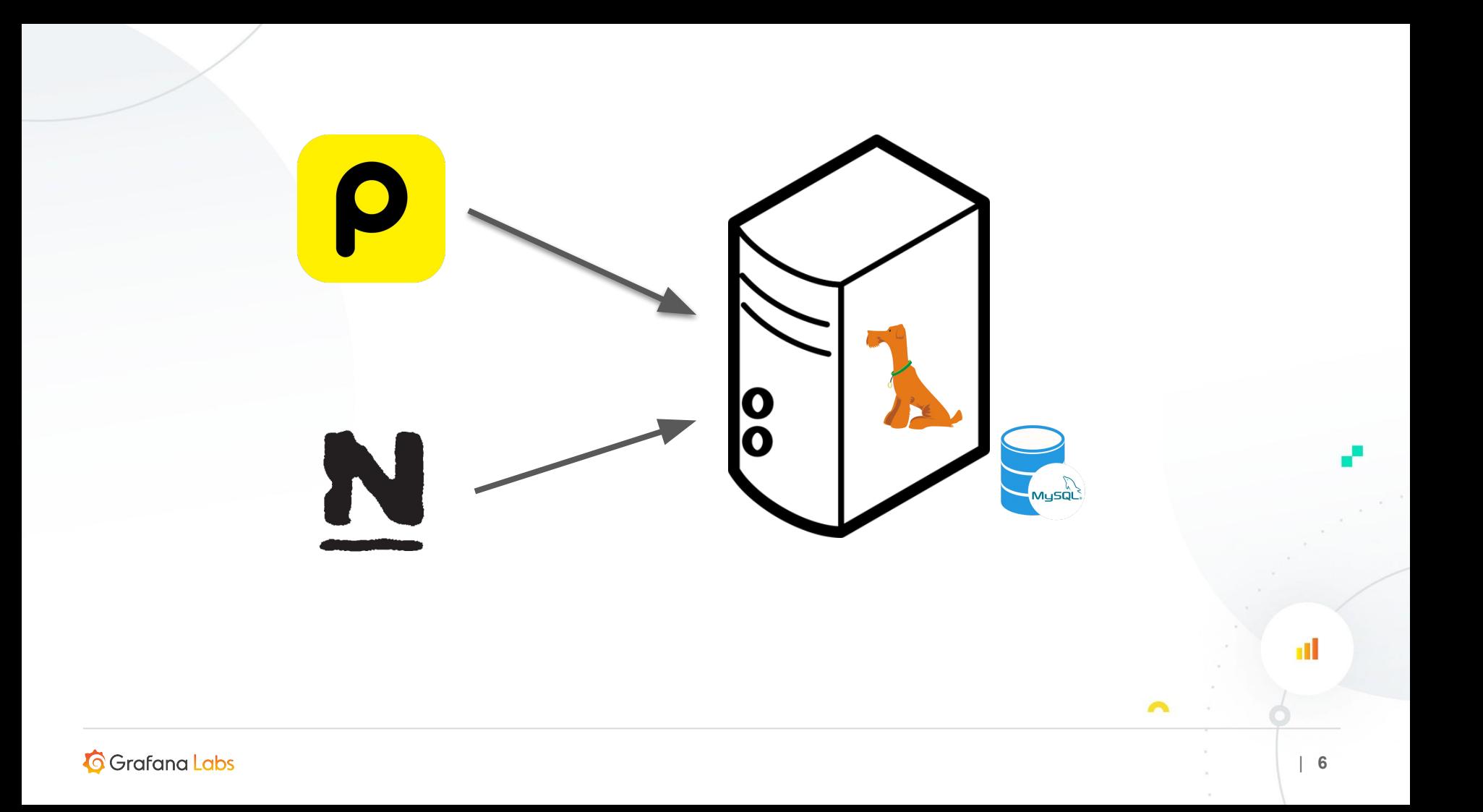

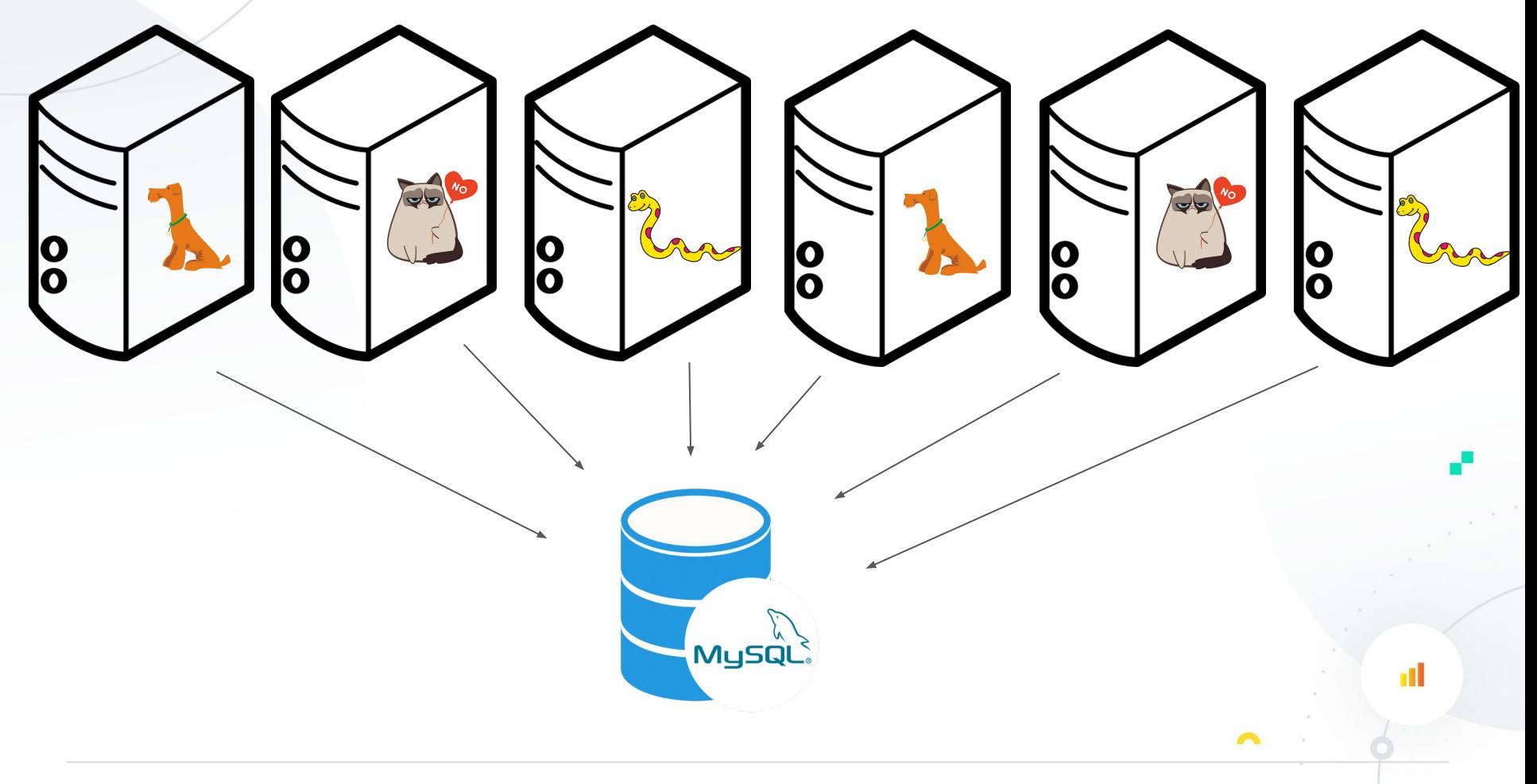

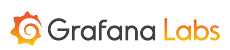

Any organization that designs a system (defined broadly) will produce a design whose structure is a copy of the organization's communication structure.

- Mel Conway

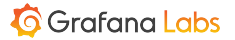

## **Microservices**

 $\triangleright$ 

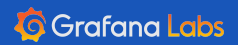

 $\ddot{...}$ 

Æ

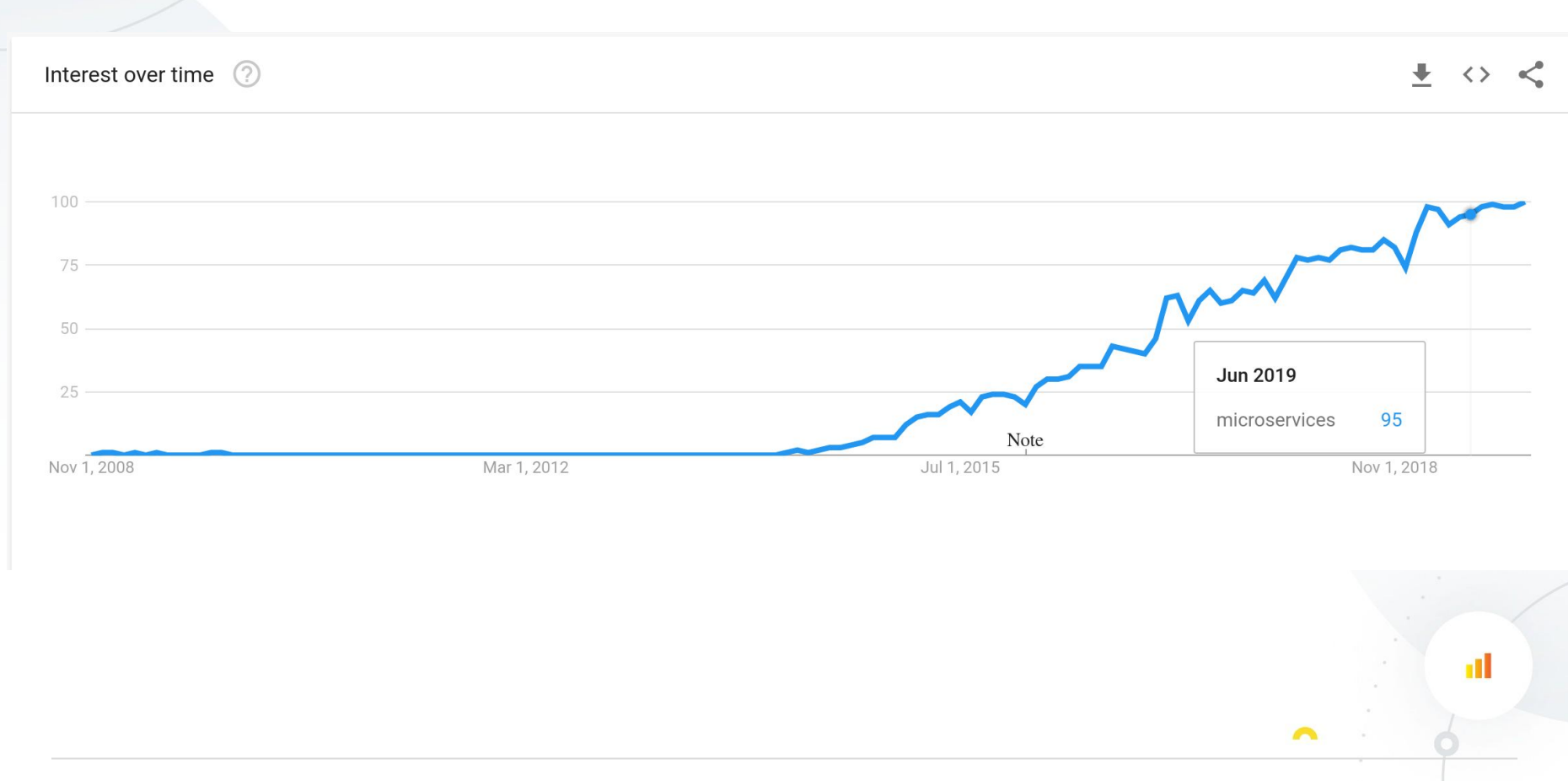

#### **G** Grafana Labs

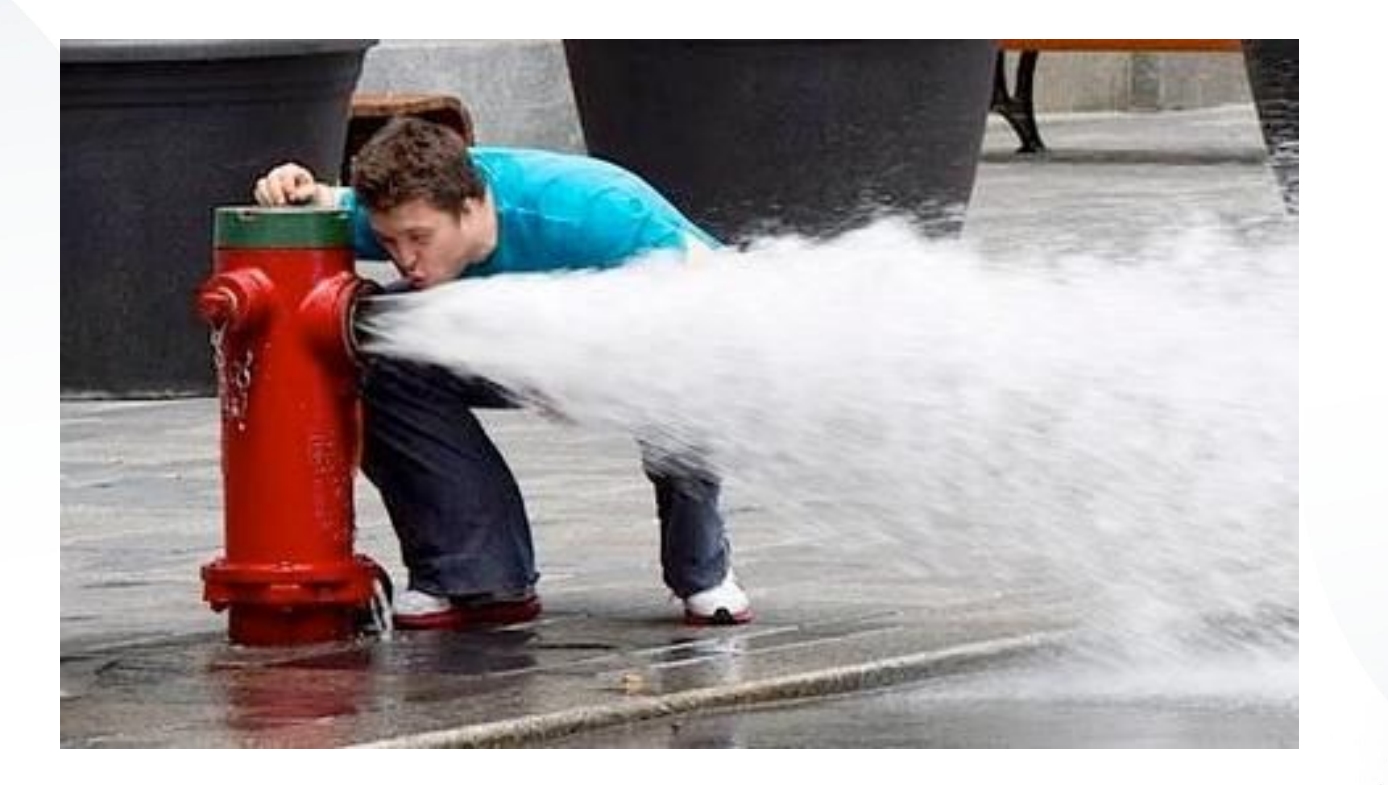

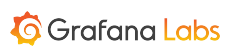

 $\triangleright$ 

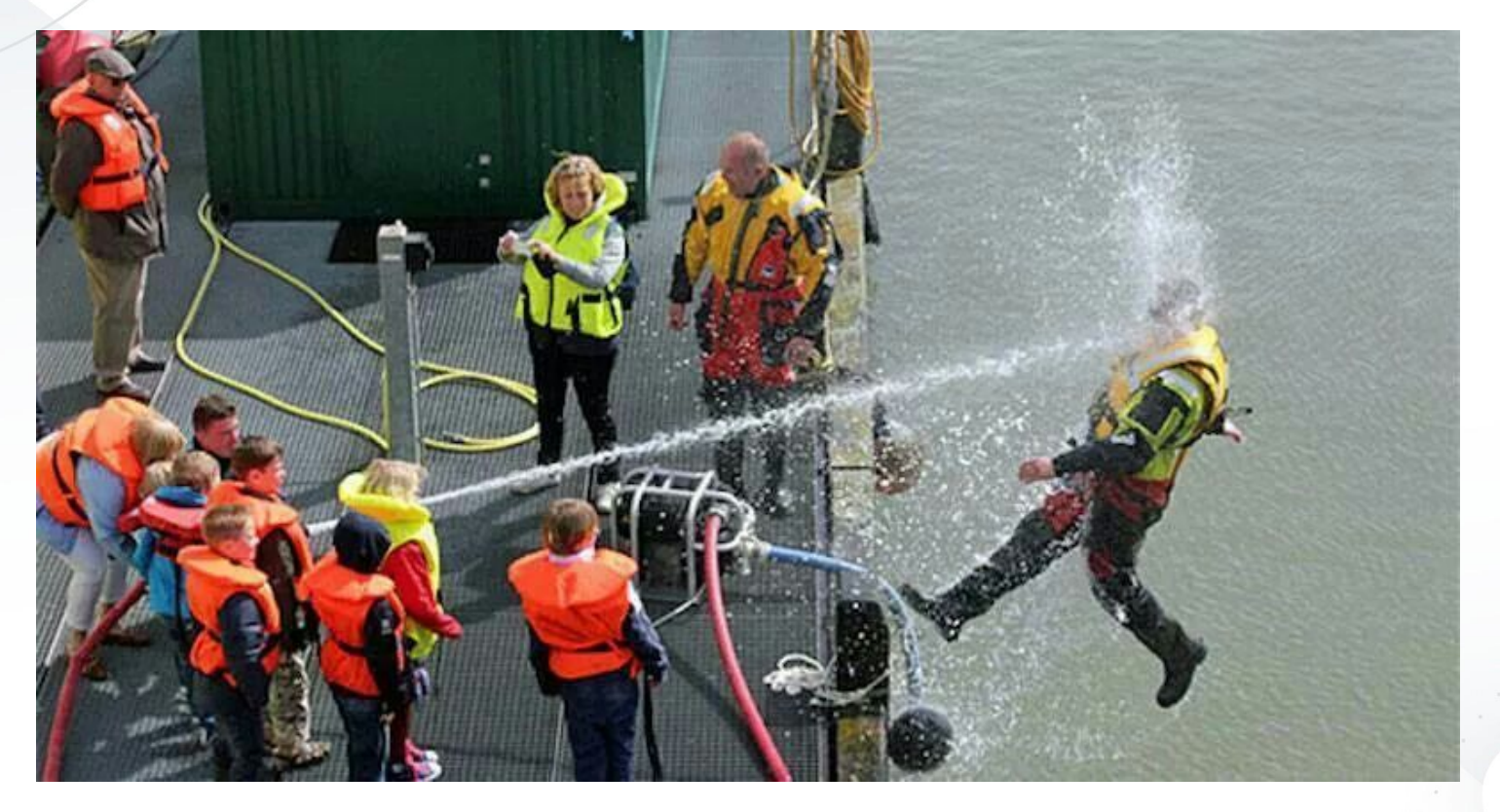

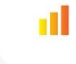

 $\sim$ 

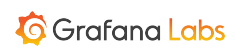

÷

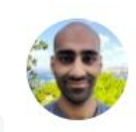

### Suhail Patel @suhailpatel · Nov 17

Here's the live request flow on a large subset of the 1500+ microservices on the @MakingMonzo Platform. A lot of things are involved in running a bank!

If you used the @monzo app at around 3pm today, you might be represented  $\bigcup$ 

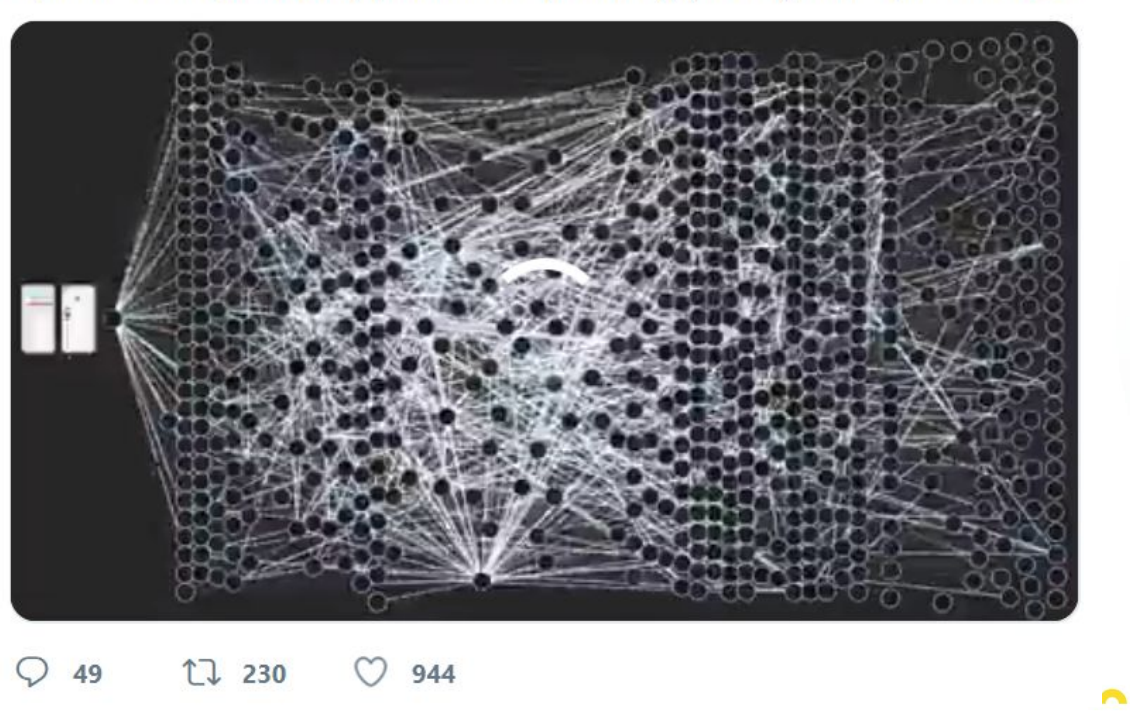

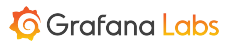

пI

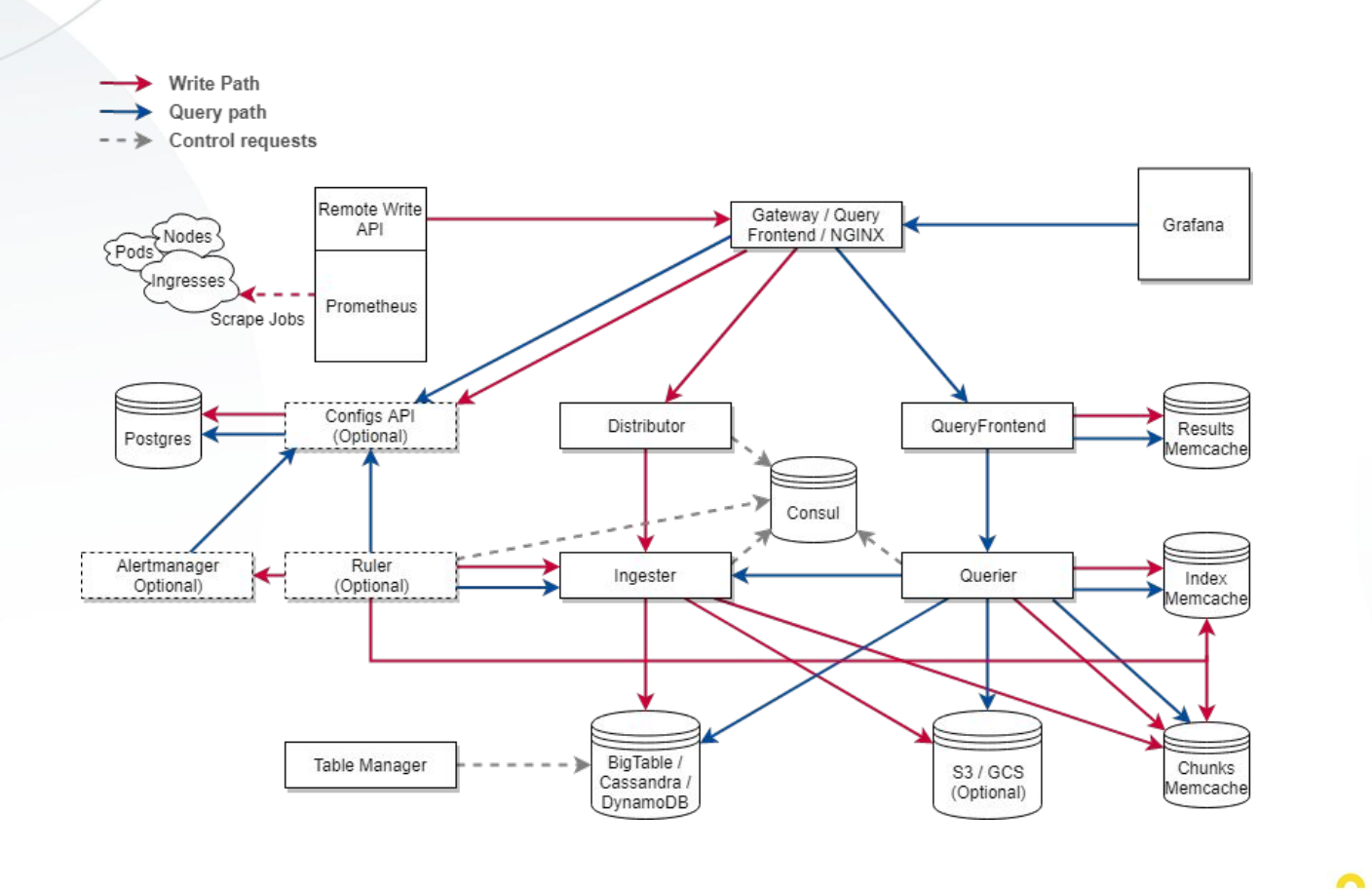

**G** Grafana Labs

пI

#### **Developing**

To build:

make

(By default the build runs in a Docker container, using an image built with all the tools required. The source code is mounted from where you run make into the build container as a Docker volume.)

To run the test suite:

make test

To checkout Cortex in minikube:

kubectl create  $-f$  ./k8s

(these manifests use latest tags, i.e. this will work if you have just built the images and they are available on the node(s) in your Kubernetes cluster)

Cortex will sit behind an nginx instance exposed on port 30080. A job is deployed to scrape it itself. Try it:

http://192.168.99.100:30080/api/prom/api/v1/query?query=up

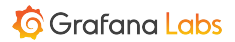

m

 $\triangleright$ 

make test

To checkout Cortex in minikube:

kubectl create  $-f$  ./k8s

(these manifests use latest tags, i.e. this will work if you have just built the images and they a your Kubernetes cluster)

Cortex will sit behind an nginx instance exposed on port 30080. A job is deployed to scrape it its

http://192.168.99.100:30080/api/prom/api/v1/query?query=up

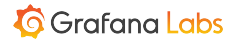

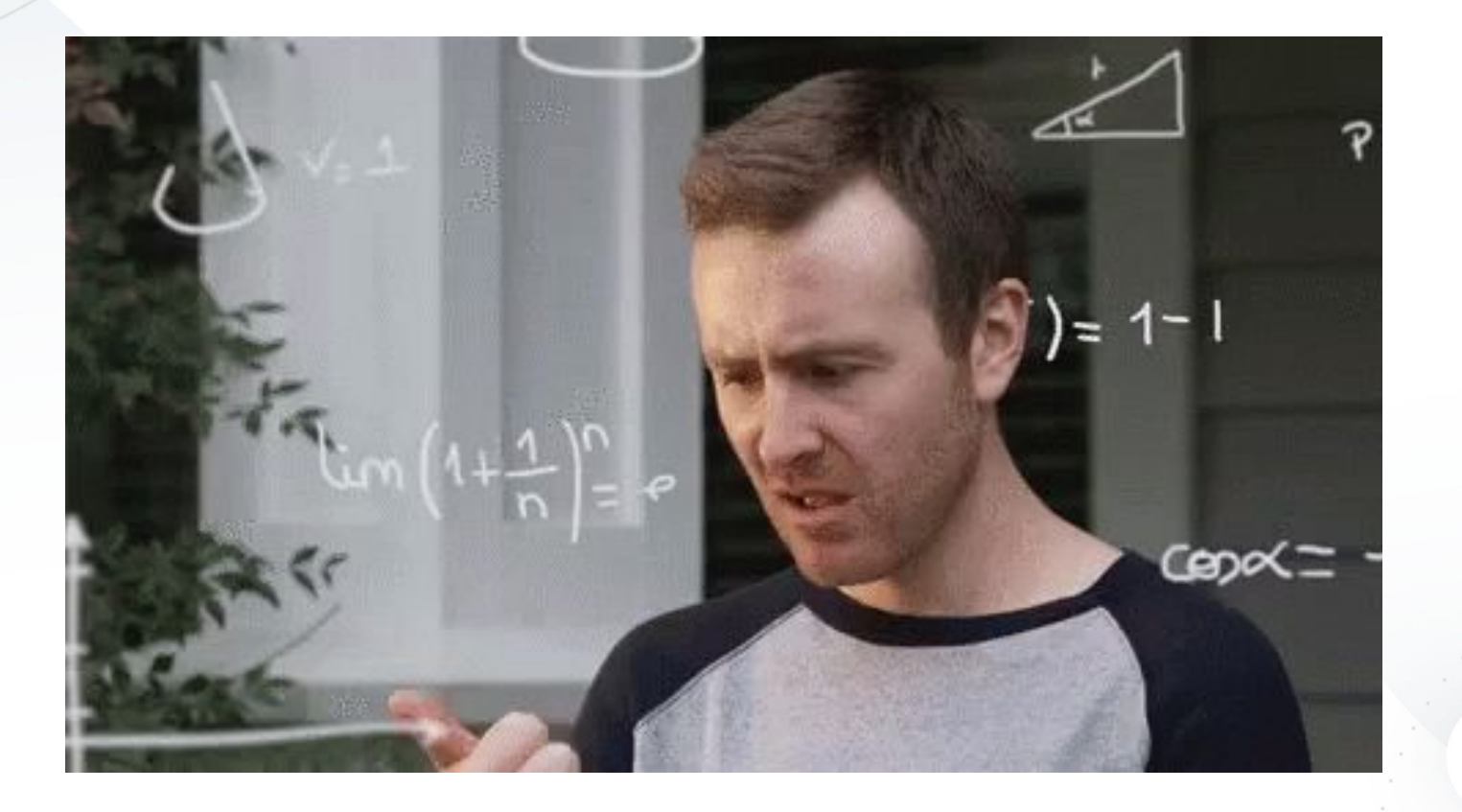

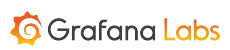

 $\bullet$ 

d.

## **Debugging**

Sigment · Blog

Integrations Product Growth Events Engineering Company

Get a Segment D

#### **ENGINEERING**

### Goodbye Microservices: From 100s of problem children to 1 superstar

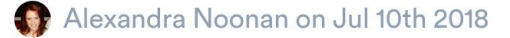

Unless you've been living under a rock, you probably already know that microservices is the architecture du jour. Coming of age alongside this trend, Segment adopted this as a best practice early-on, which served us well in some cases, and, as you'll soon learn, not so well in others.

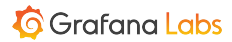

## **Monomicroliths**

 $\triangleright$ 

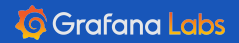

 $\ddot{...}$ 

Æ

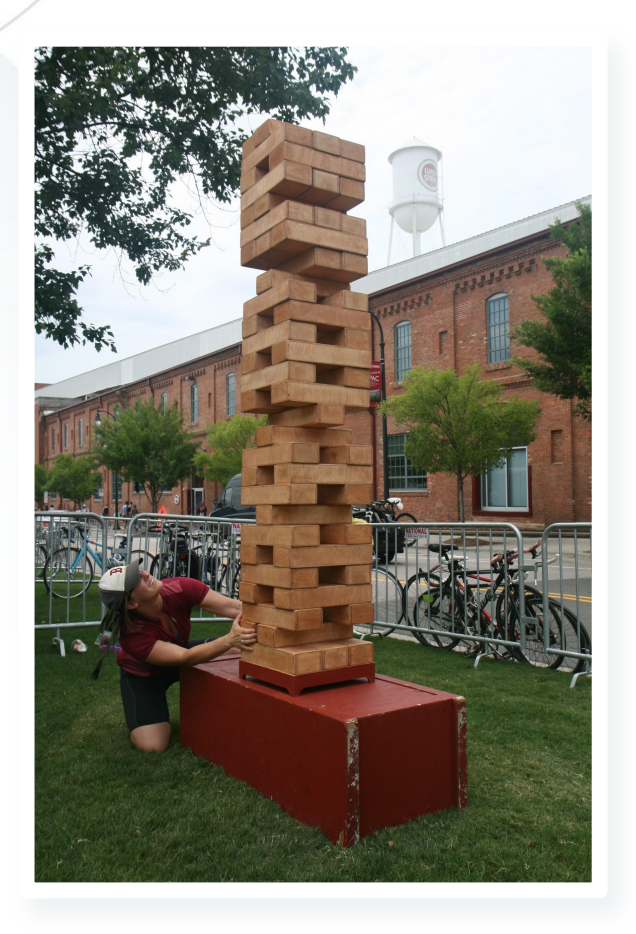

- Single Binary Monolith.
- Composed of Microservices.

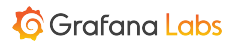

пl

A

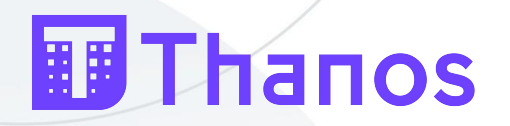

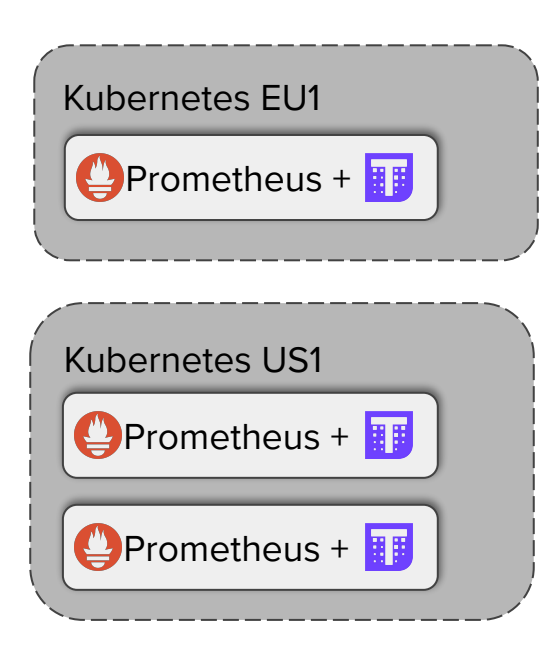

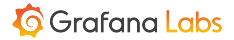

 $\sim$ 

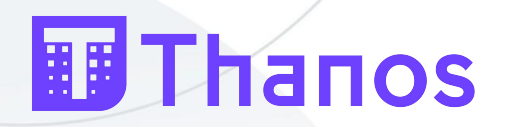

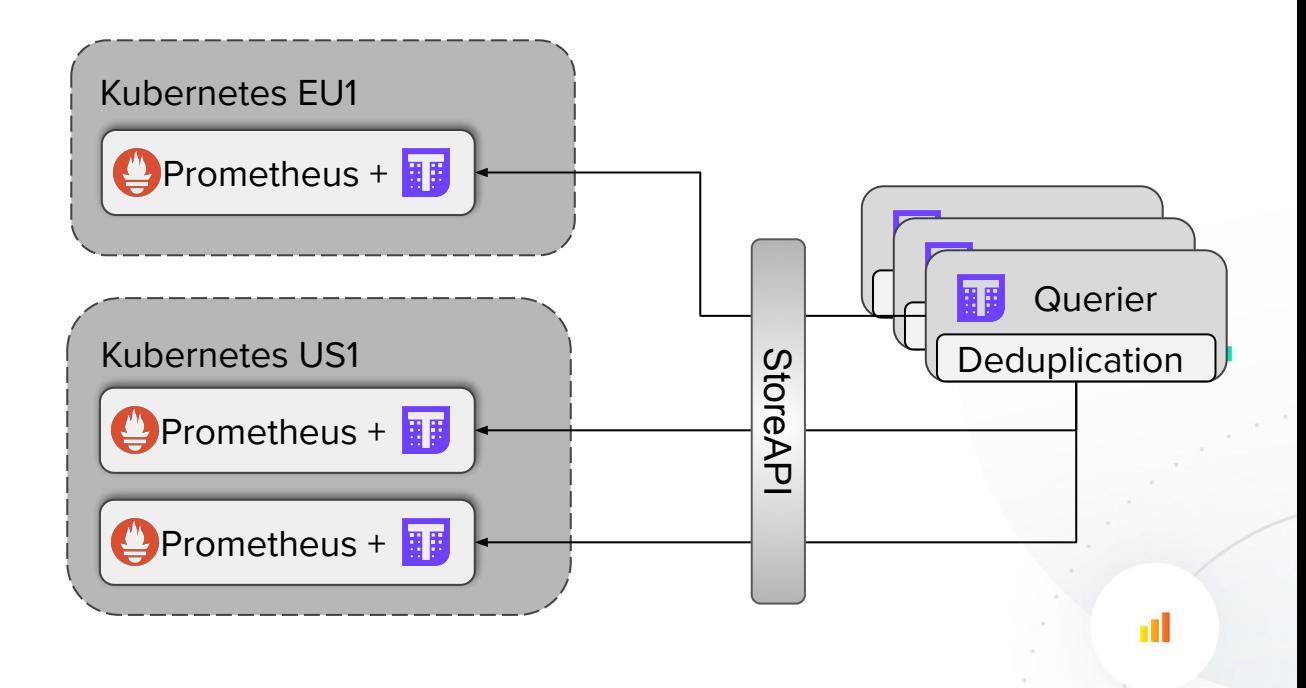

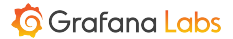

 $\hat{\phantom{a}}$ 

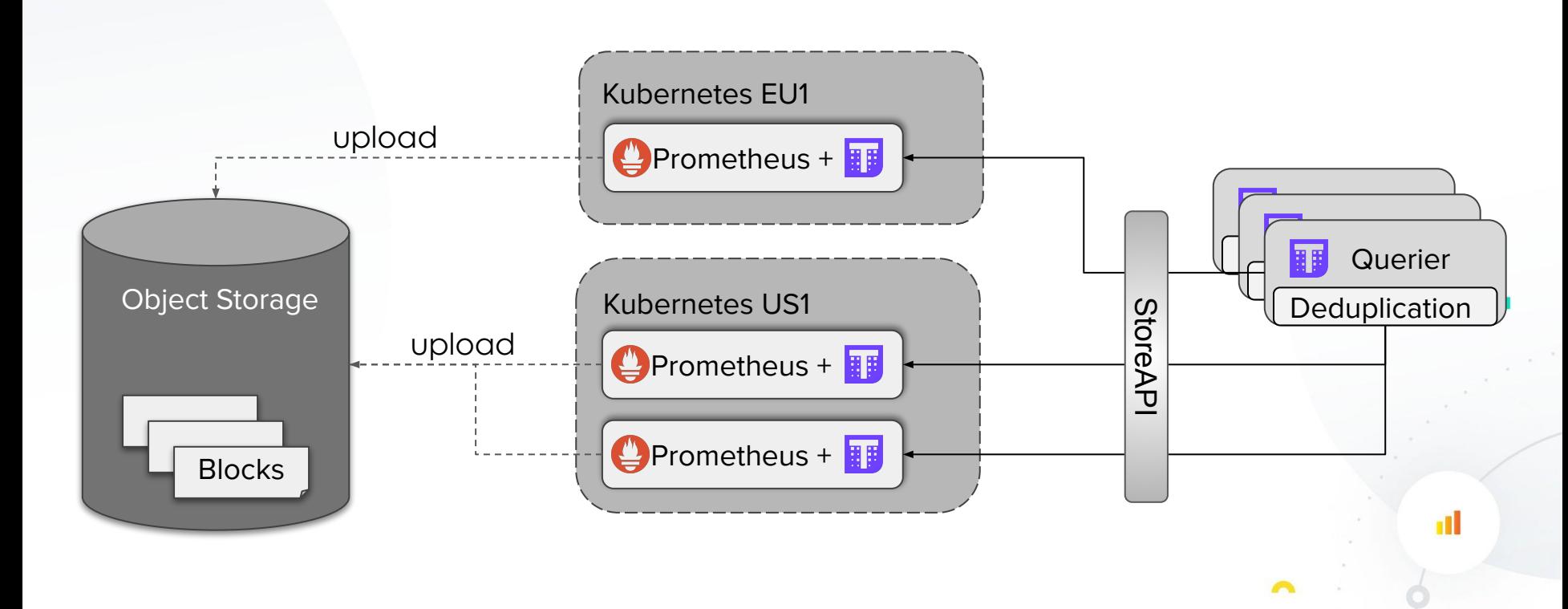

#### **G** Grafana Labs

**III Thanos** 

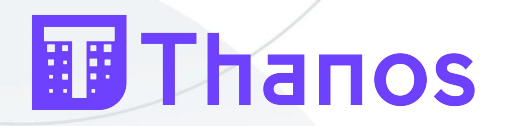

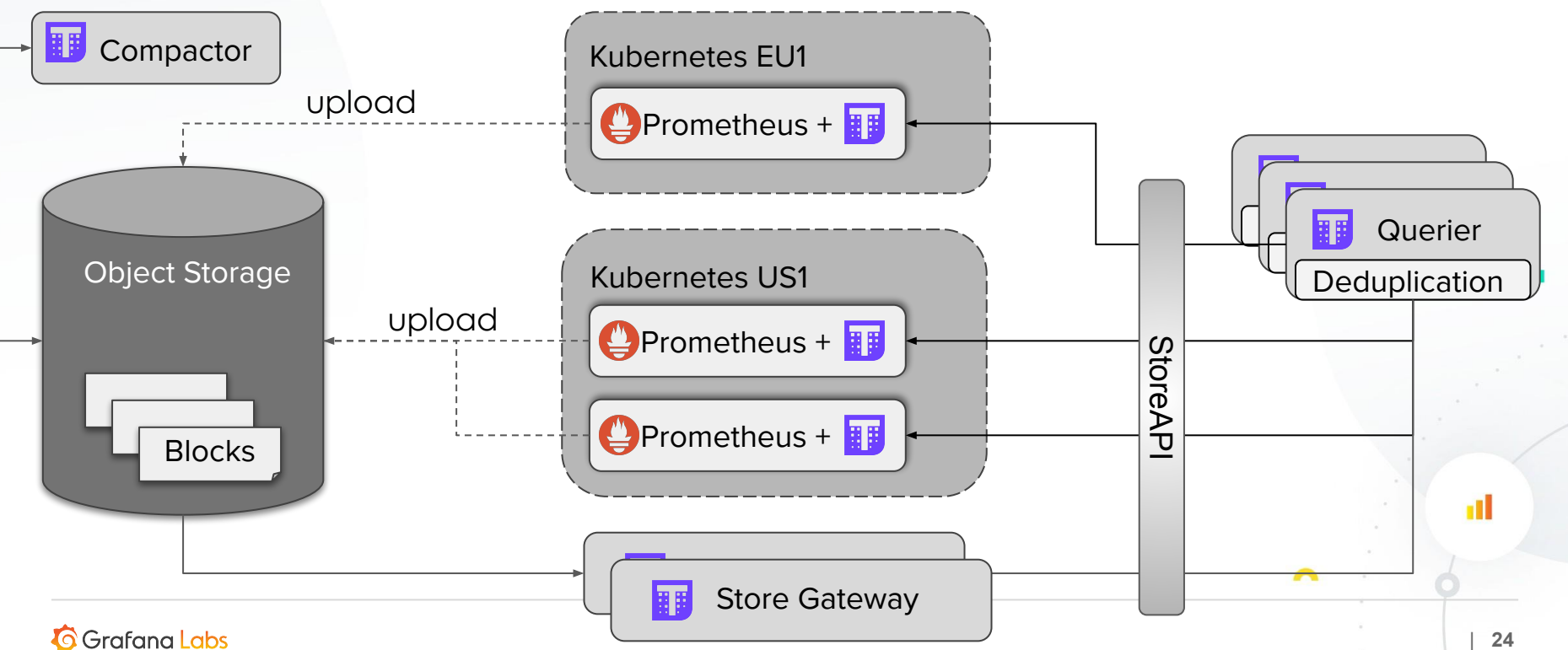

### Single instance, single process.

For simplicity & to get started, we'll run it as a single process with no dependencies:

\$ go build ./cmd/cortex

\$ ./cortex -config.file=./docs/single-process-config.yaml

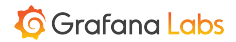

пI

A

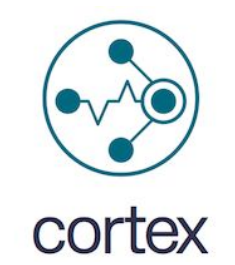

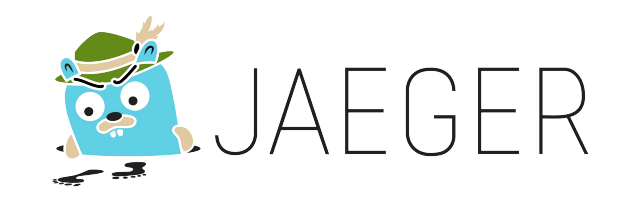

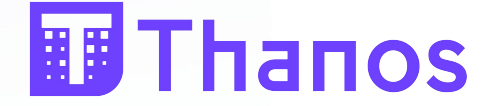

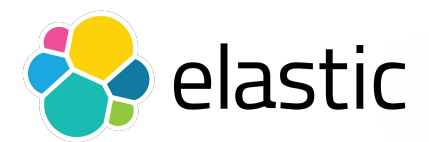

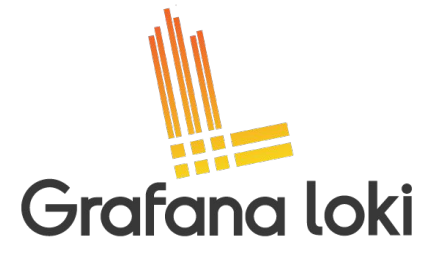

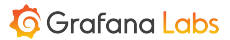

пl

## **Modular Codebase**

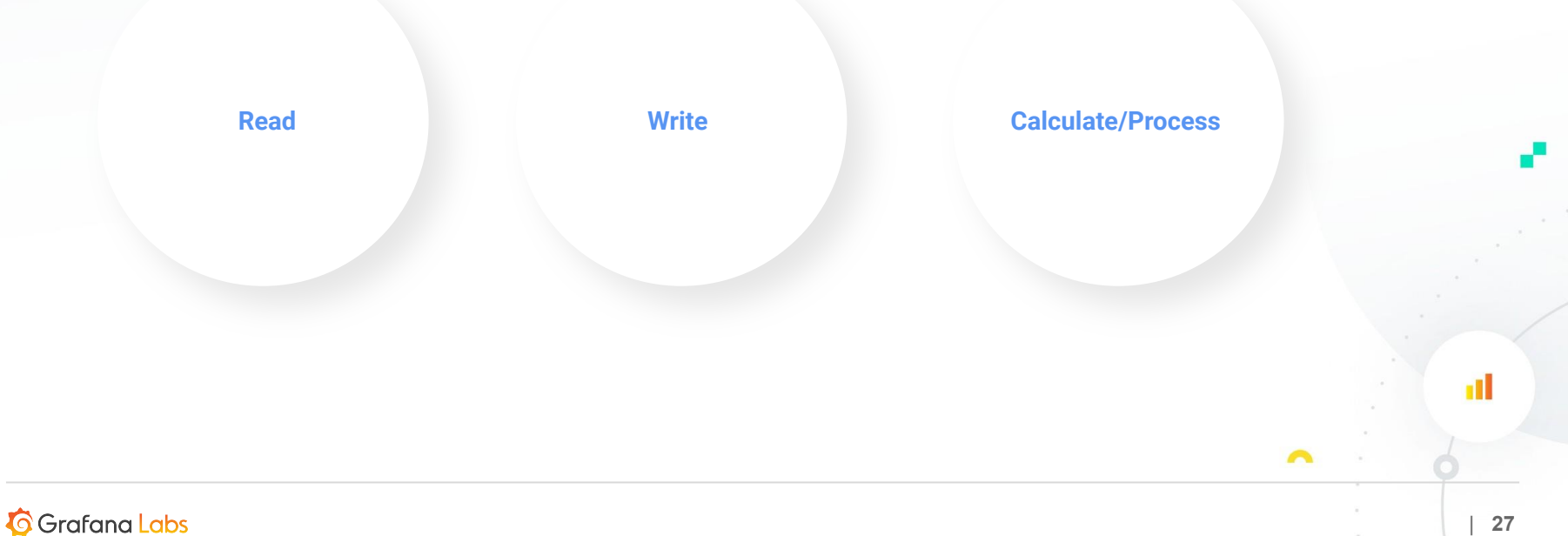

#### // Config is the root config for Cortex.

#### type Config struct {

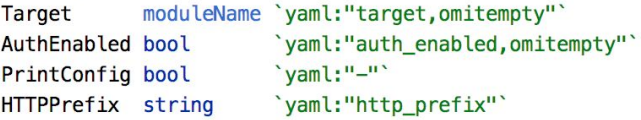

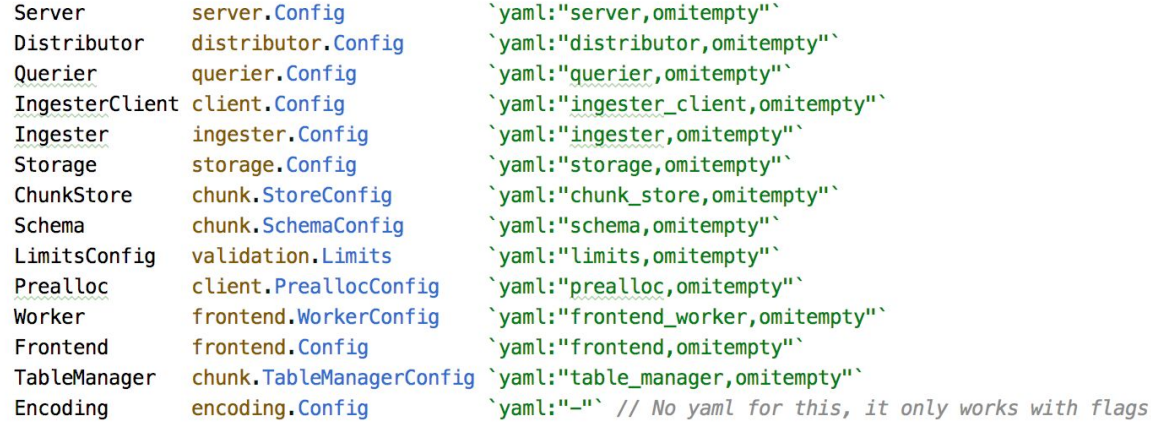

'yaml:"ruler,omitempty"' Ruler ruler.Config ConfigStore config\_client.Config 'yaml:"config\_store,omitempty"' Alertmanager alertmanager MultitenantAlertmanagerConfig `yaml:"alertmanager,omitempty"`

 $\mathbf{r}$ 

пl

 $\curvearrowright$ 

### Single instance, single process.

For simplicity & to get started, we'll run it as a single process with no dependencies:

\$ go build ./cmd/cortex

\$ ./cortex -config.file=./docs/single-process-config.yaml

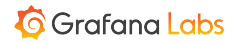

пI

A

```
/work-pc:~ ewelch$ kc describe deployments distributor ingester querier table-manager | egrep 'Image|Args|config.file|target'
             grafana/loki/v1.0.0
Image:
Args:
  -config.file=/etc/loki/config.yaml
  -target=distributor
             grafana/loki/v1.0.0
Image:
Args:
  -config.file=/etc/loki/config.yaml
 -target=ingester
             grafana/loki/v1.0.0
Image:
Args:
  -config.file=/etc/loki/config.yaml
  -target=querier
             grafana/loki/v1.0.0
Image:
Args:
  -config.file=/etc/loki/config.yaml
  -target=table-manager
```
 $\sim$ 

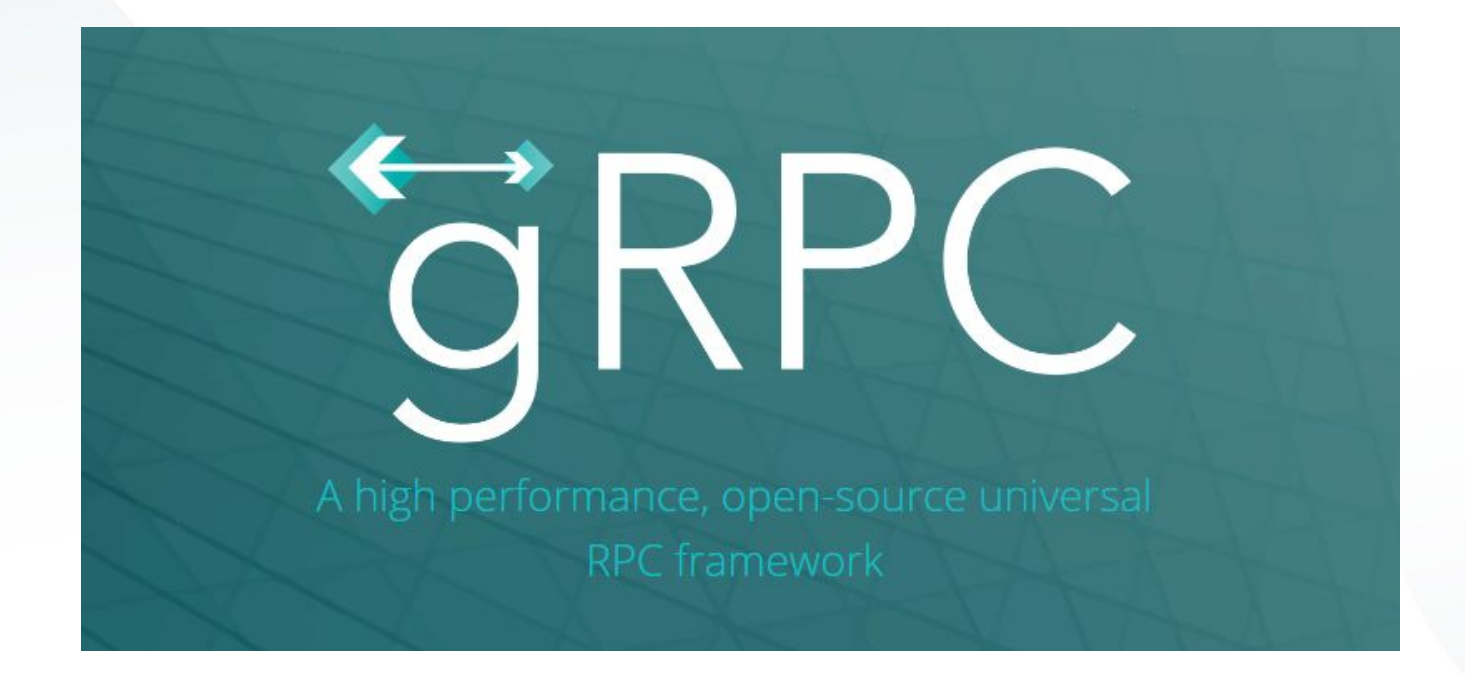

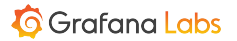

пL

 $\triangleright$ 

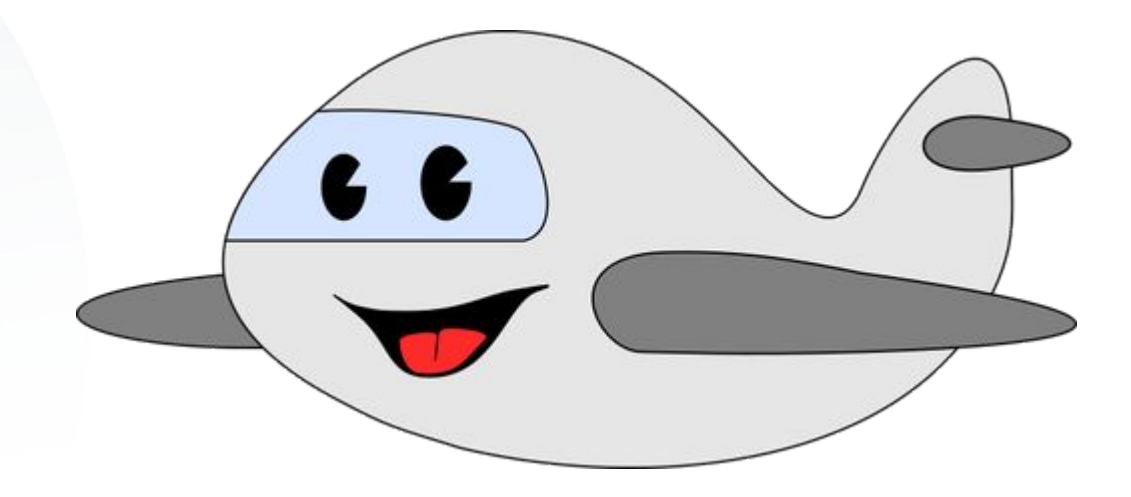

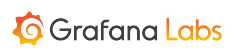

 $\sim$ 

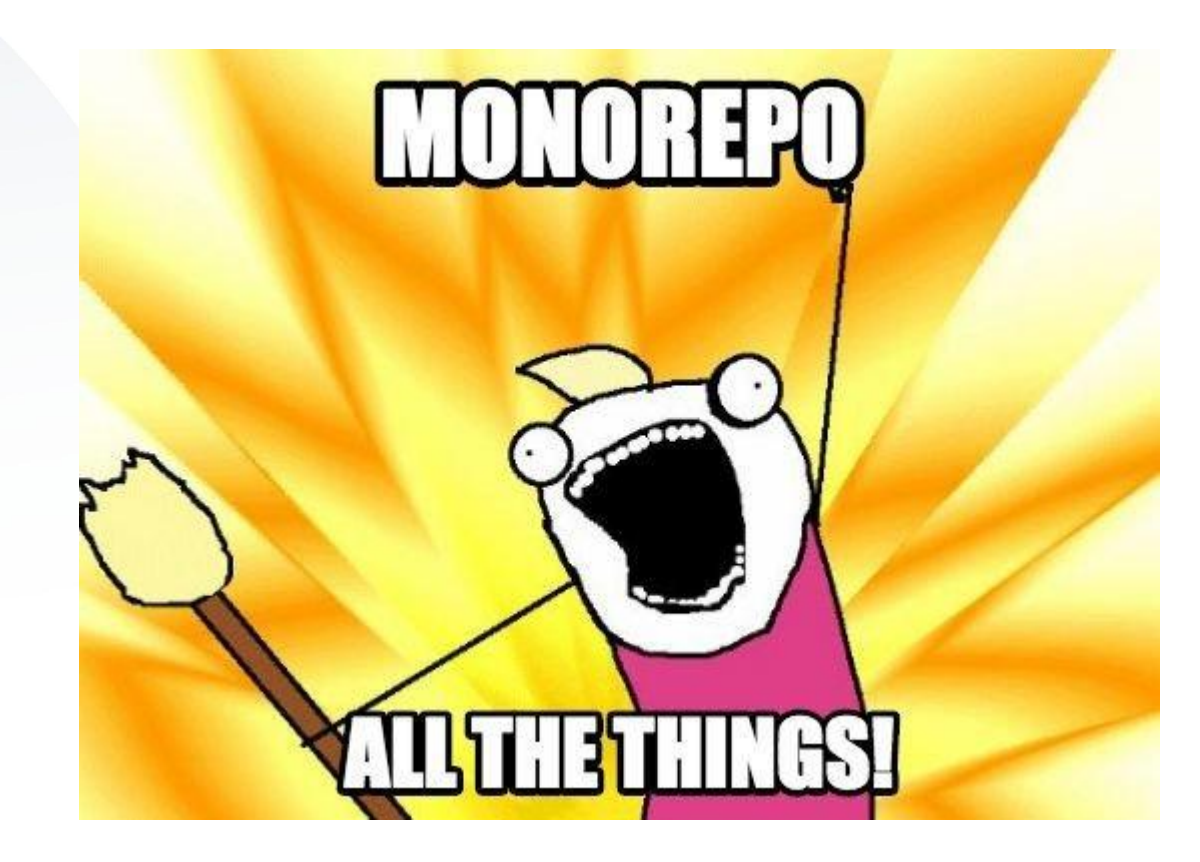

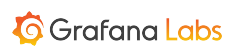

 $\triangleright$ 

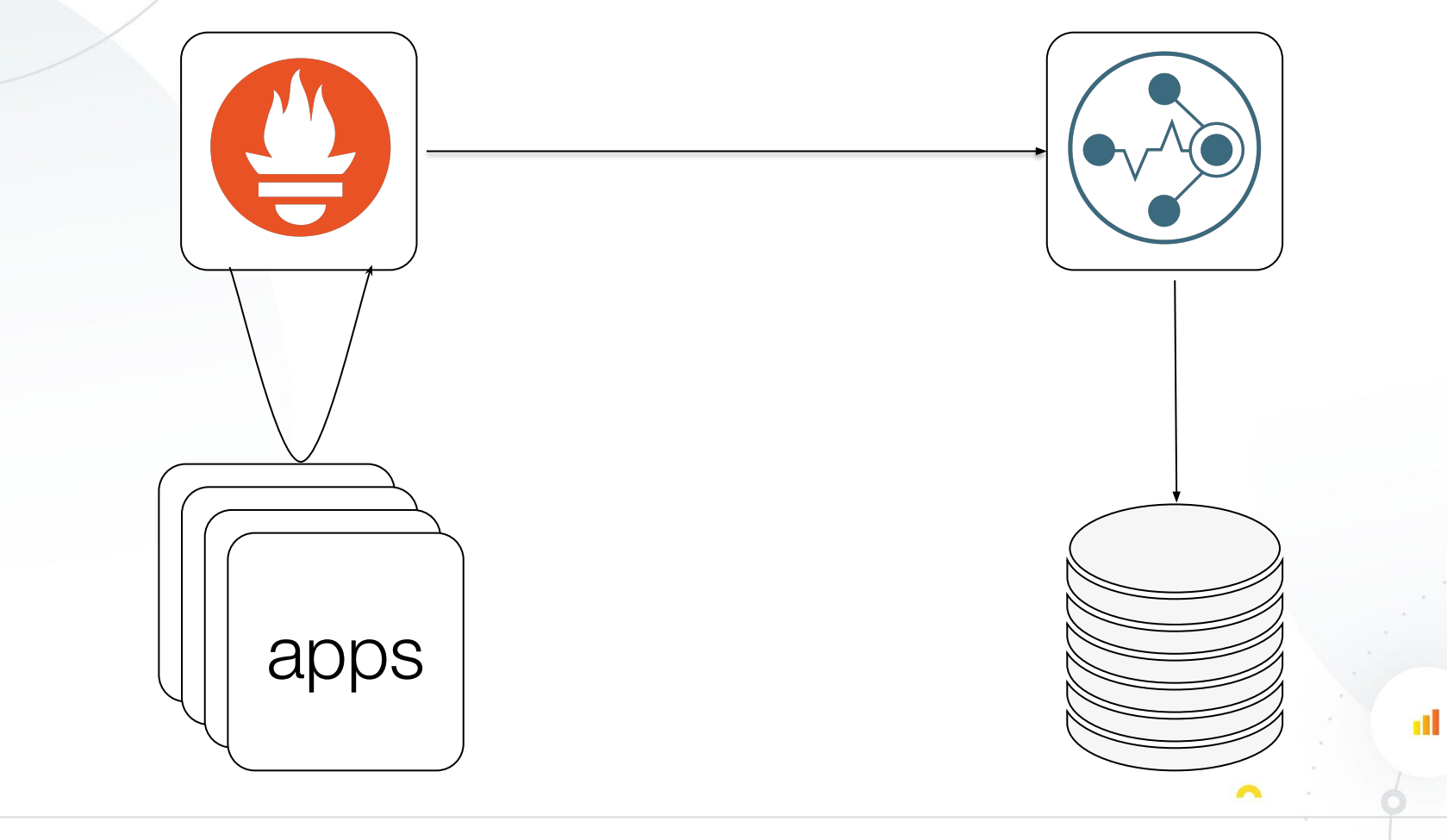

**G** Grafana Labs

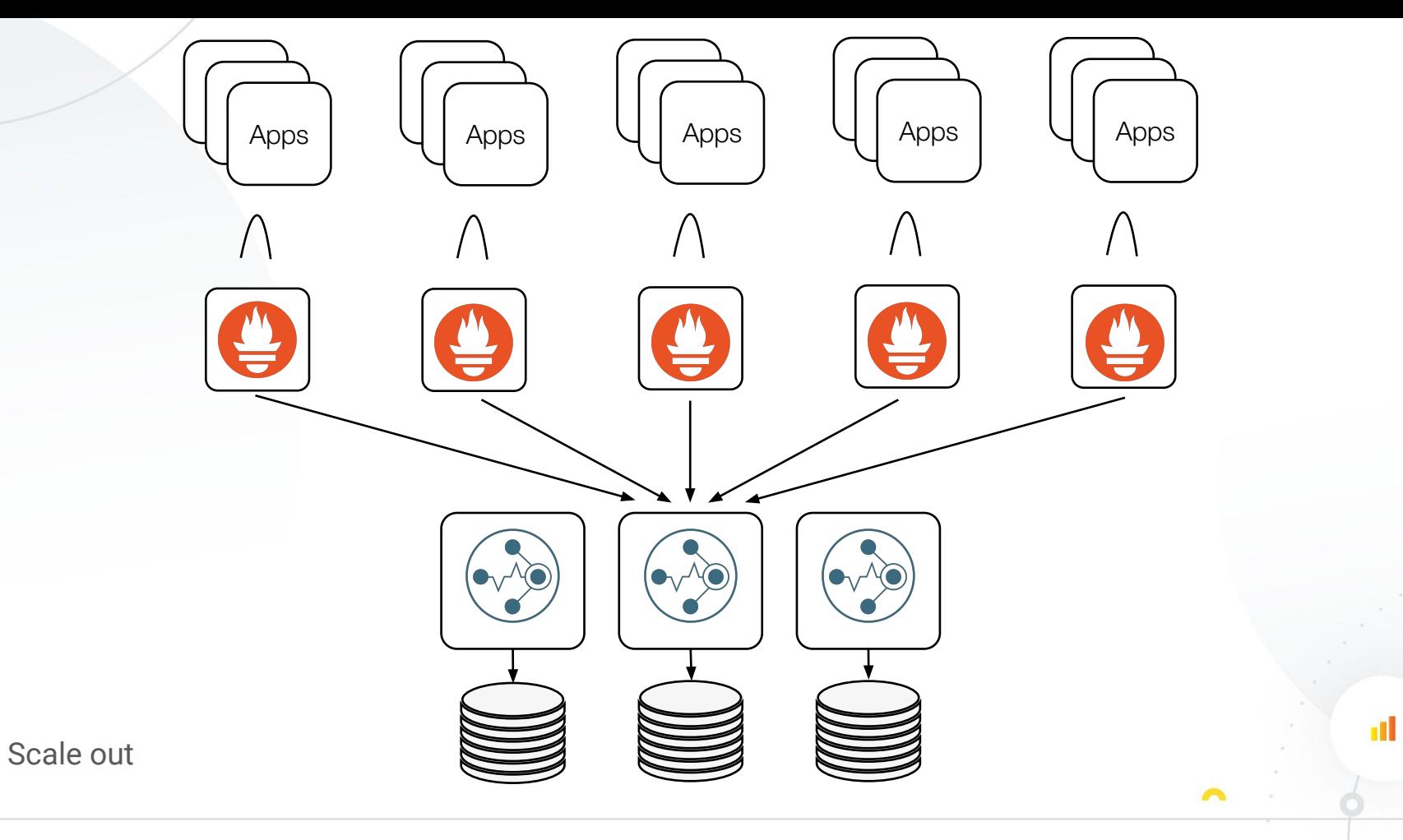

**G** Grafana Labs

 $\sim$ 

Æ

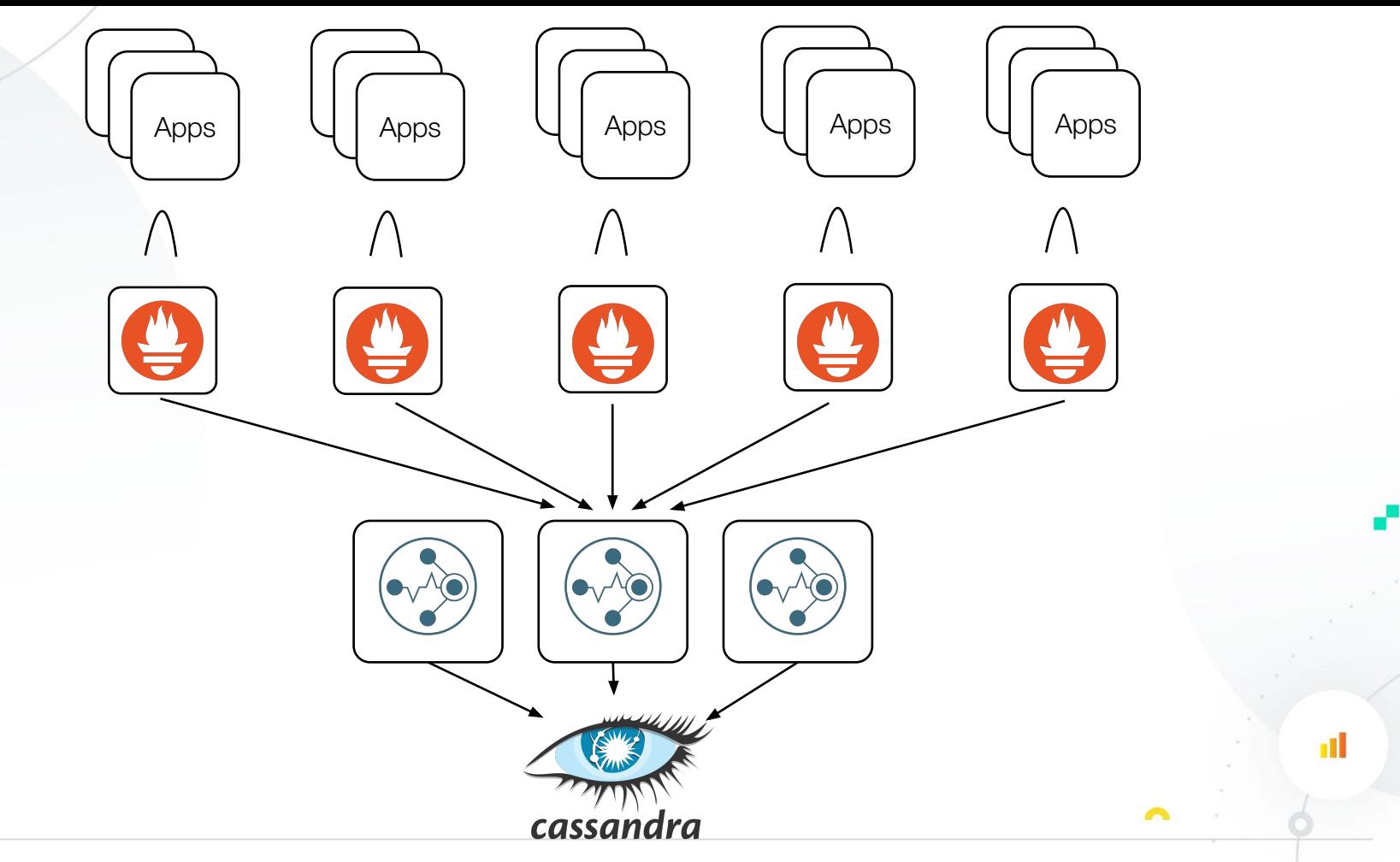

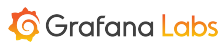

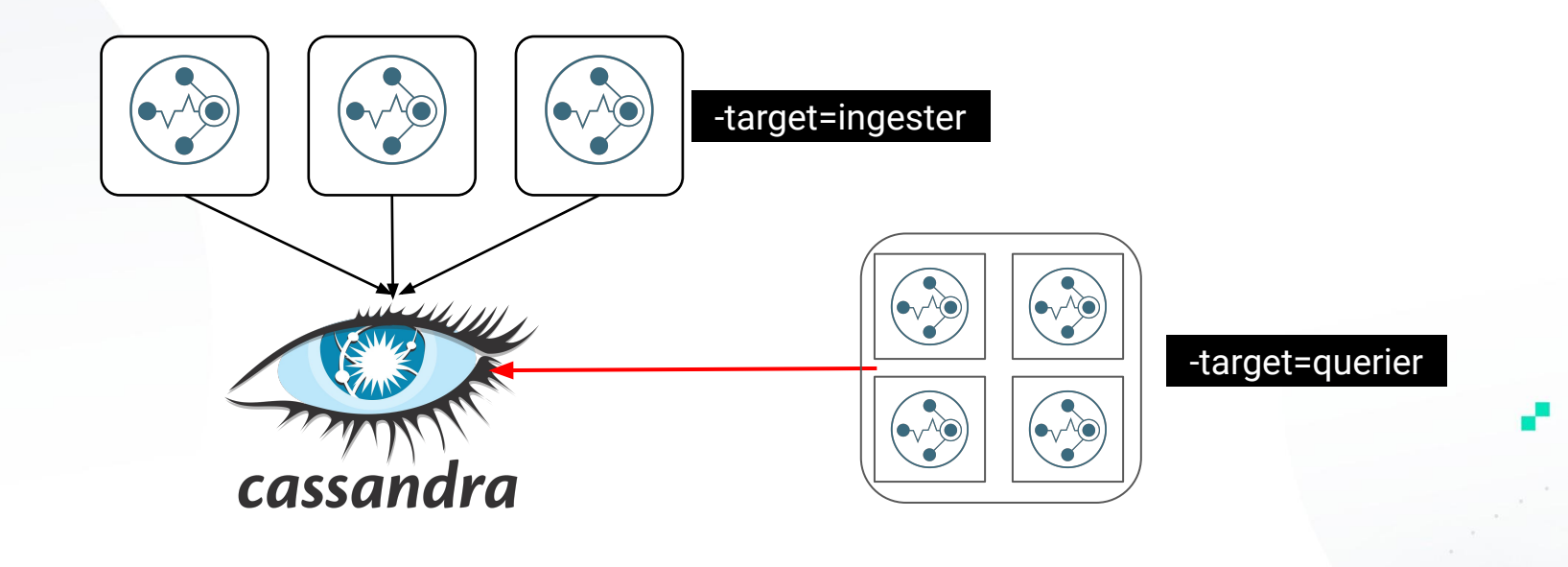

 $\sim$ 

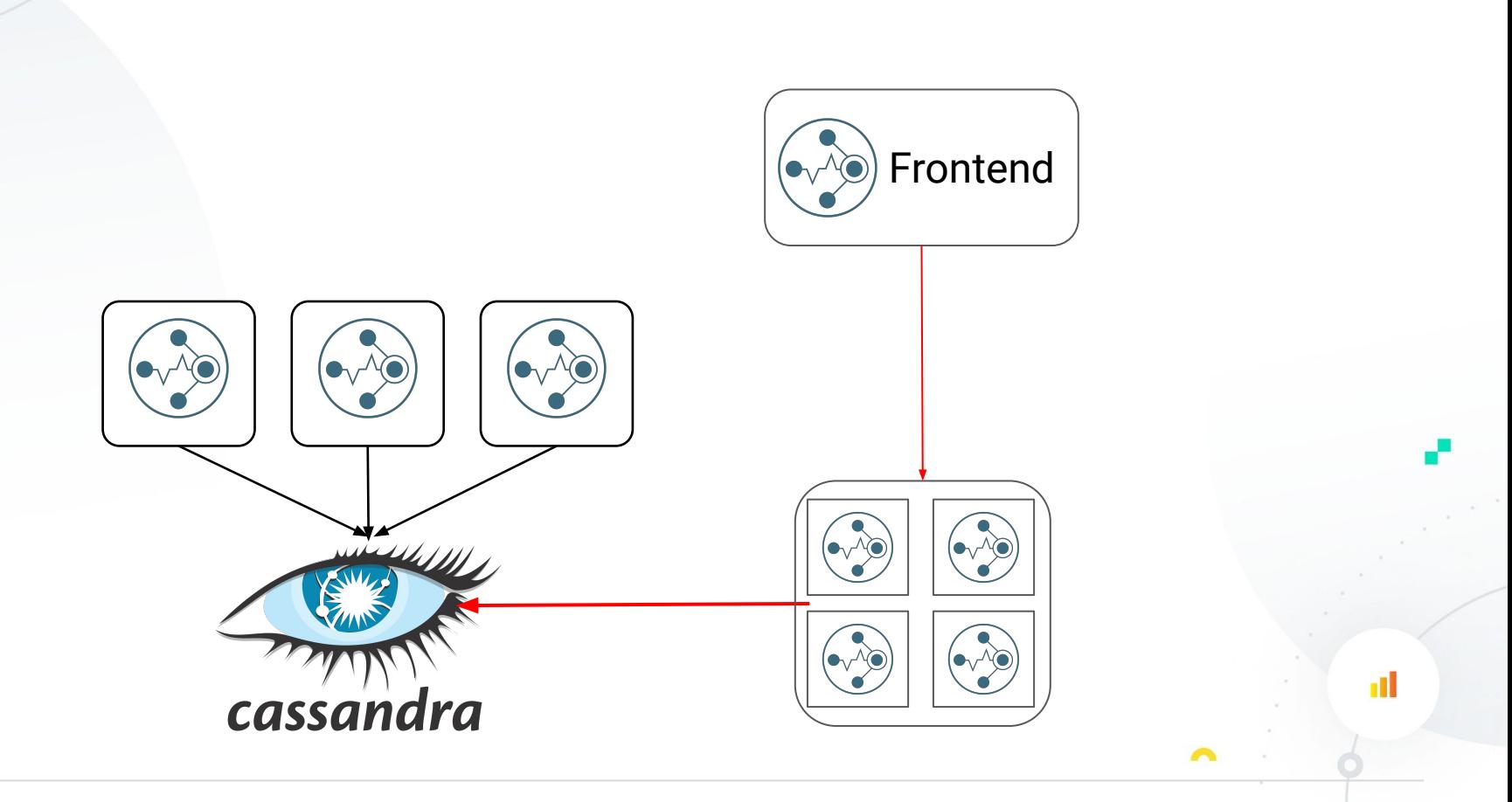

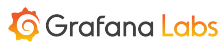

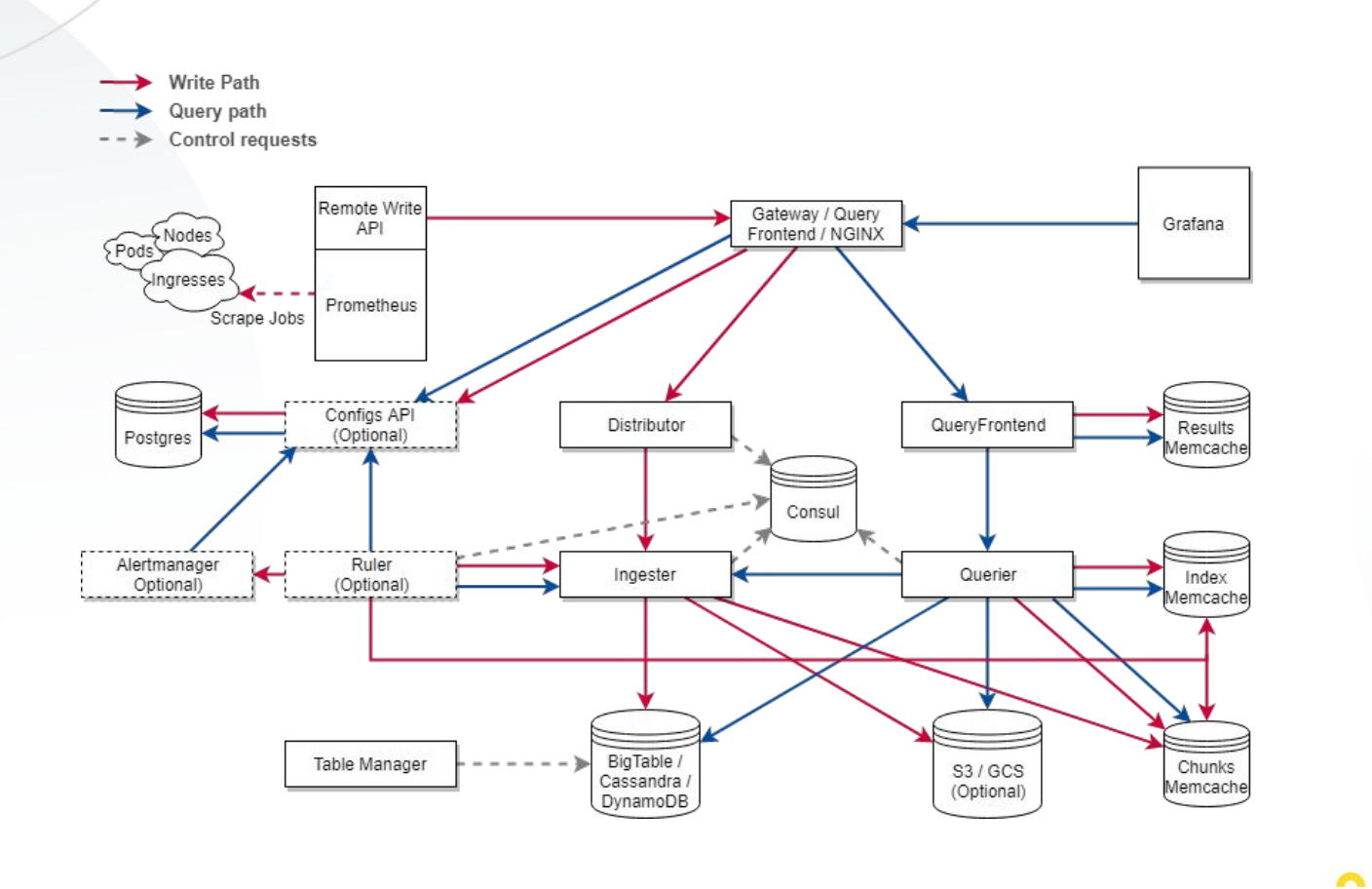

# Monomicroliths

You can have your monolith and scale it too.

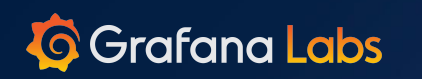

▞

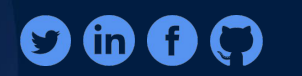

 $\sqrt{2}$ 

## F Questions?

### Come visit Grafana Labs at booth SE22.

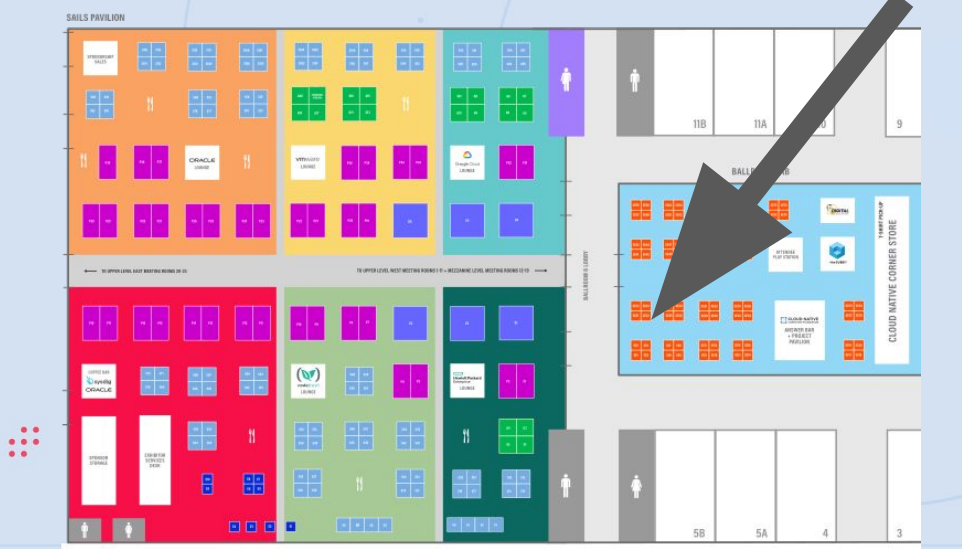

Grafana Labs  $\tilde{\mathbf{Q}}$ graphite Musc  $\mathcal{L}$  $\mathbf{Q}$  $\lambda$ **III**I ClickHouse  $C$  Consul  $\Im d$ ruid **T** dynatrace **ANSTON**  $\begin{pmatrix} \overline{N_{\text{eff}}}\ \overline{N_{\text{eff}}}\ \end{pmatrix}$  $\Omega$ splunk Learn More at Grafana.com

**G** Grafana Labs